## **How to add bankstick UP/DOWN buttons to mbSID v2**

This is another draft. Actually it's just the source code that you'll need to add :D Make sure you've read the other tutorials that cover all the stuff needed to understand this one. This is not really a great way of achieving what we want, but it's good enough for now…

- In app defines.h you'll need to find some space (1 byte) for a variable we'll name "BANK\_STICK\_NO". This variable will hold the selected bankstick.
- In cs\_menu\_buttons.inc:

CS MENU BUTTON BankUp ;; do nothing if button has been depressed btfsc MIOS PARAMETER2, 0 return incf BANK STICK NO, W ; increment bank, load result into w goto CS MENU BUTTON AssignBank CS\_MENU\_BUTTON\_BankDown ;; do nothing if button has been depressed btfsc MIOS PARAMETER2, 0 return decf BANK STICK NO, W ; decrement bank, load result into w ;; goto CS\_MENU\_BUTTON\_AssignBank CS\_MENU\_BUTTON\_AssignBank andlw 0x07 ; this keeps result from getting bigger than 7 movwf BANK\_STICK\_NO movwf CS\_MENU\_SID\_M\_BANK movff CS\_MENU\_SID\_M\_BANK, SID\_BANK ;; mask out 'sent' flag bcf SID PATCH, 7 call CS MENU EXEC GoToMain return

From: <http://wiki.midibox.org/> - **MIDIbox**

Permanent link: **[http://wiki.midibox.org/doku.php?id=adding\\_buttons\\_for\\_bankstick\\_switching](http://wiki.midibox.org/doku.php?id=adding_buttons_for_bankstick_switching)**

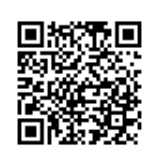

Last update: **2008/03/23 21:56**